## **Cài đặt LumiHome trên Android**

**Hướng dẫn cài đặt phần mềm LumiHome trên điện thoại sử dụng hệ điều hành Android. Phần mềm LumiHome có chức năng điều khiển, quản lí hệ thống điện trong nhà thông qua giao diện thân thiện, dễ sử dụng.**

Trước khi cài đặt, hãy đảm bảo rằng điện thoại của bạn đã được kết nối tới Internet và còn dung lượng trống đủ để cài đặt phần mềm.

**Bước 1**: Tìm và mở chương trình Play Store hay CH Play trên máy

**Bước 2**: Gõ tên chương trình LumiHome vào ô tìm kiếm.

**Bước 3**: Ấn chọn chương trình LumiHome để mở ra mục cài đặt.

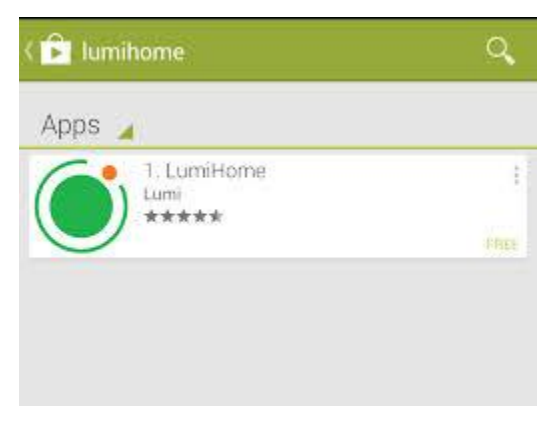

**Bước 4**: Ấn Install và đợi quá trình tải về và cài đặt kết thúc.

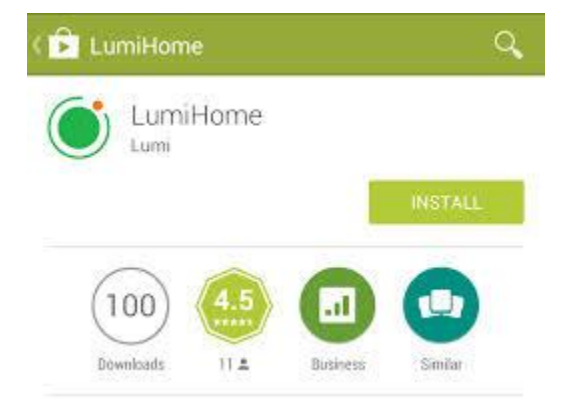

**Bước 5**: LumiHome đã được cài đặt xong và sẵn sàng hoạt động.

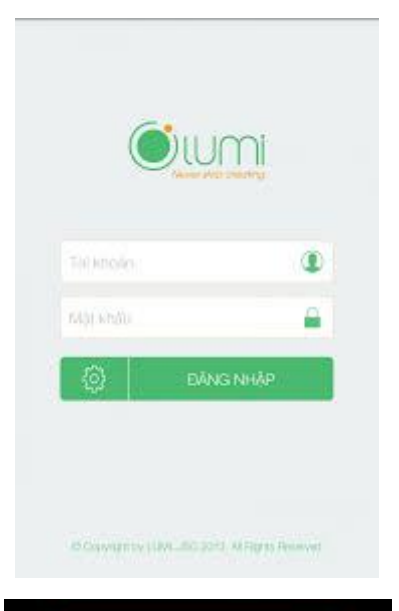

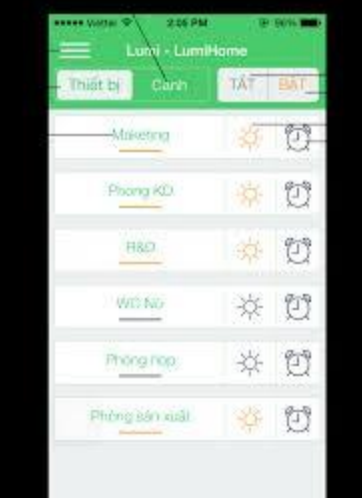